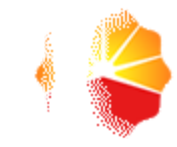

# Using ArcGIS to evaluate potential hydrocarbon resource

Zhenzhen Wu, Shiyun Mi, Zuodong Liu Research Institute of Petroleum Exploration & Development PetroChina

# **Outline**

- Methodology
- ArcGIS tool and service
- case study
- Conclusion

#### Improvement of the Volume method

Volume method is widely used for oil and gas resources assessment

Volume method formula for heavy oil:

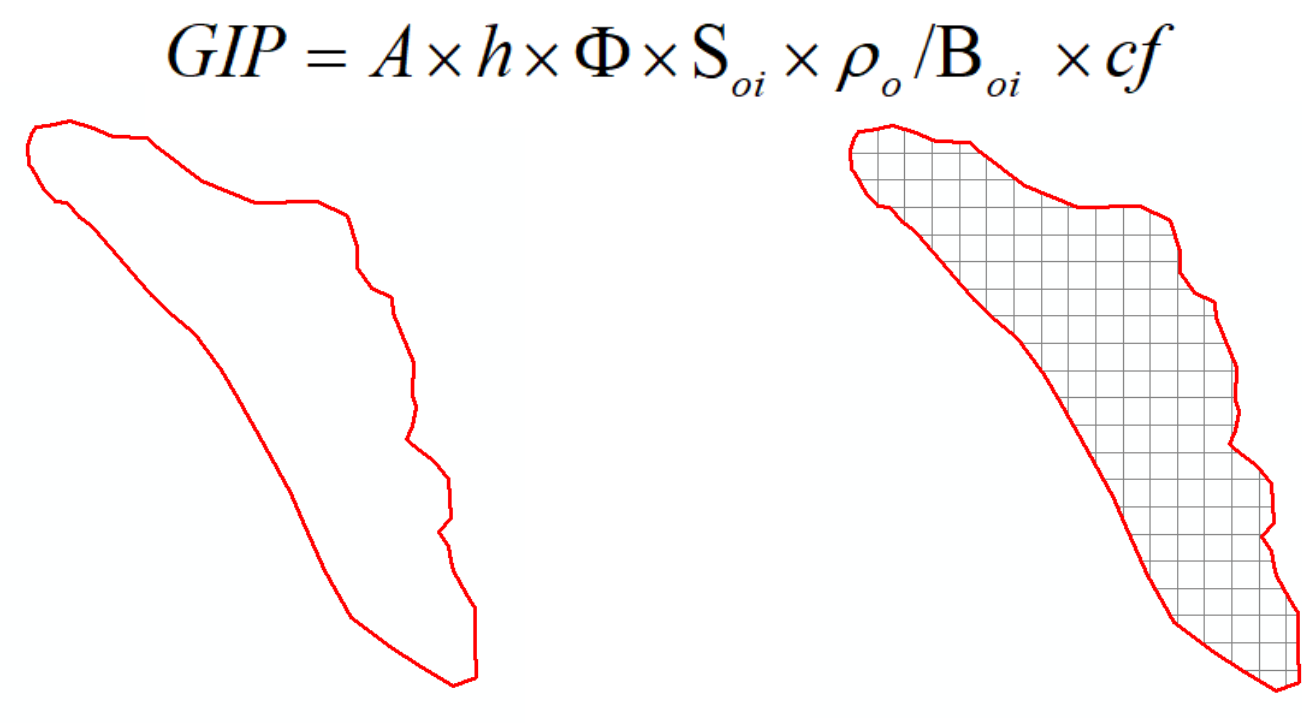

Dividing the evaluation area into grids

# Volume method based on grid

- Interpolation is used to get the parameters for each grid
- The resources for each grid is calculated by volume method
- The sum of the resources of each grid is the total resource of the assessment area.

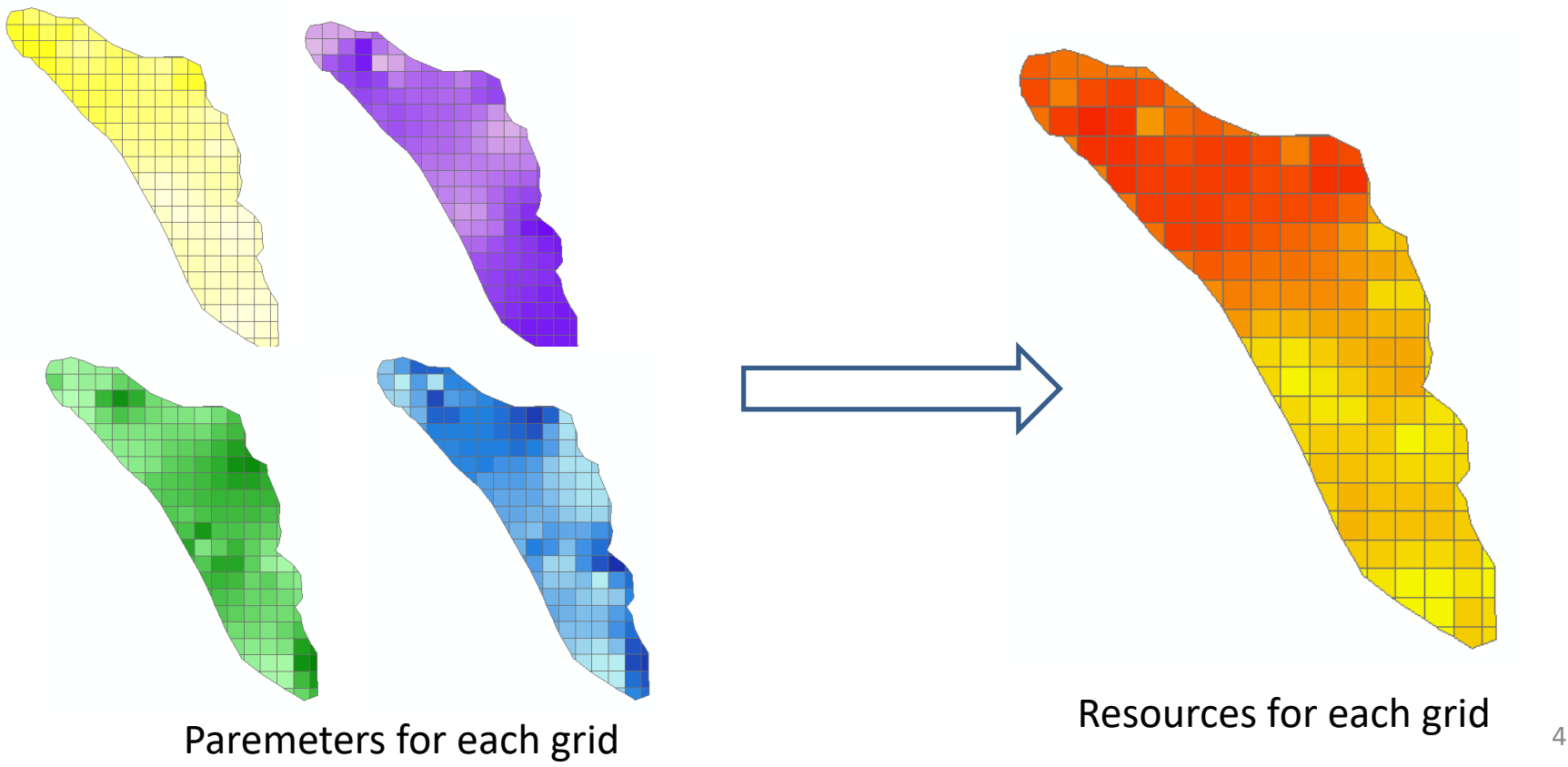

#### Evaluation process

Geological analysis

Collecting data

Grids division

Interpolation

Calculating

sum up

dividing the area into evaluation units

collecting data such as contour lines, well logging , geophysical exploration etc.

dividing evaluation area into grid

getting the parameters of each grid by interpolation algorithm

calculating resources for each grid by volume method

sum up each grid's resources

# **Outline**

- Methodology
- ArcGIS tool and service
- case study
- Conclusion

#### ArcGIS Desktop Tool

- A python toolbox is created
- according to the different volume formula, eight python script tools are developed.
- using the ArcPy Library
- tools can run in ArcGIS desktop

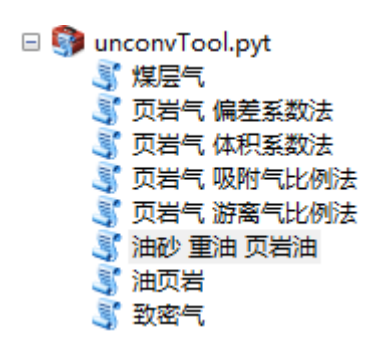

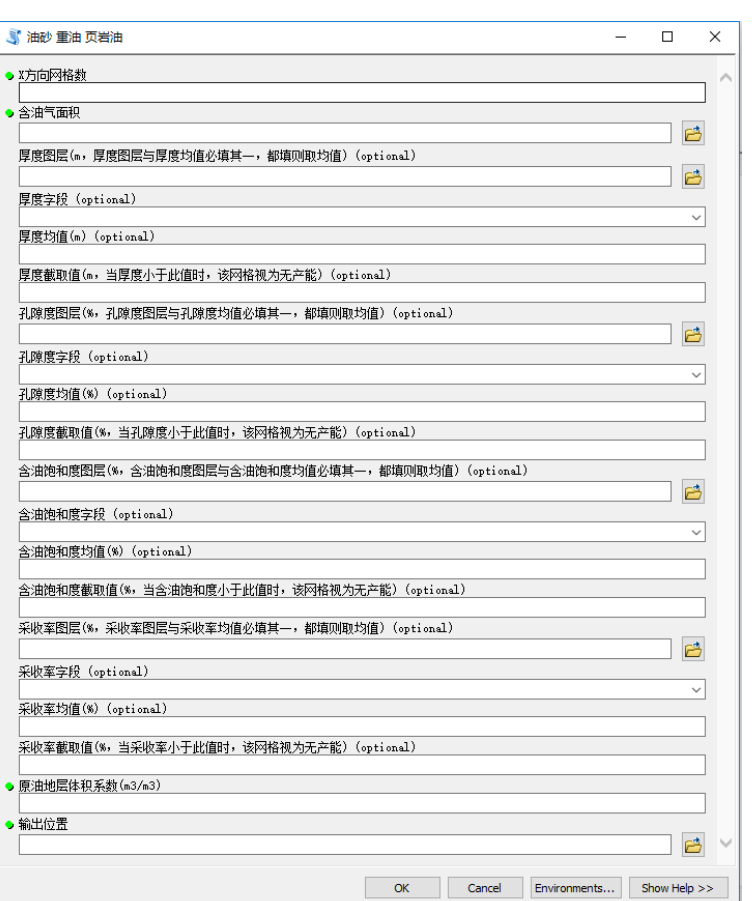

#### ArcGIS Desktop Tool

#### Input and Output : take heavy oil as an example

#### Input

number of grids in a certain direction

spatial data of oil area

Thickness(Shape file or value )

porosity(Shape file or value )

Oil saturation(Shape file or value )

recovery (Shape file or value )

Volume factor

result output position

#### **Output**

return state

geological resources

Recoverable resources

Result spatial data ( shpfile )

## Calculating procedures

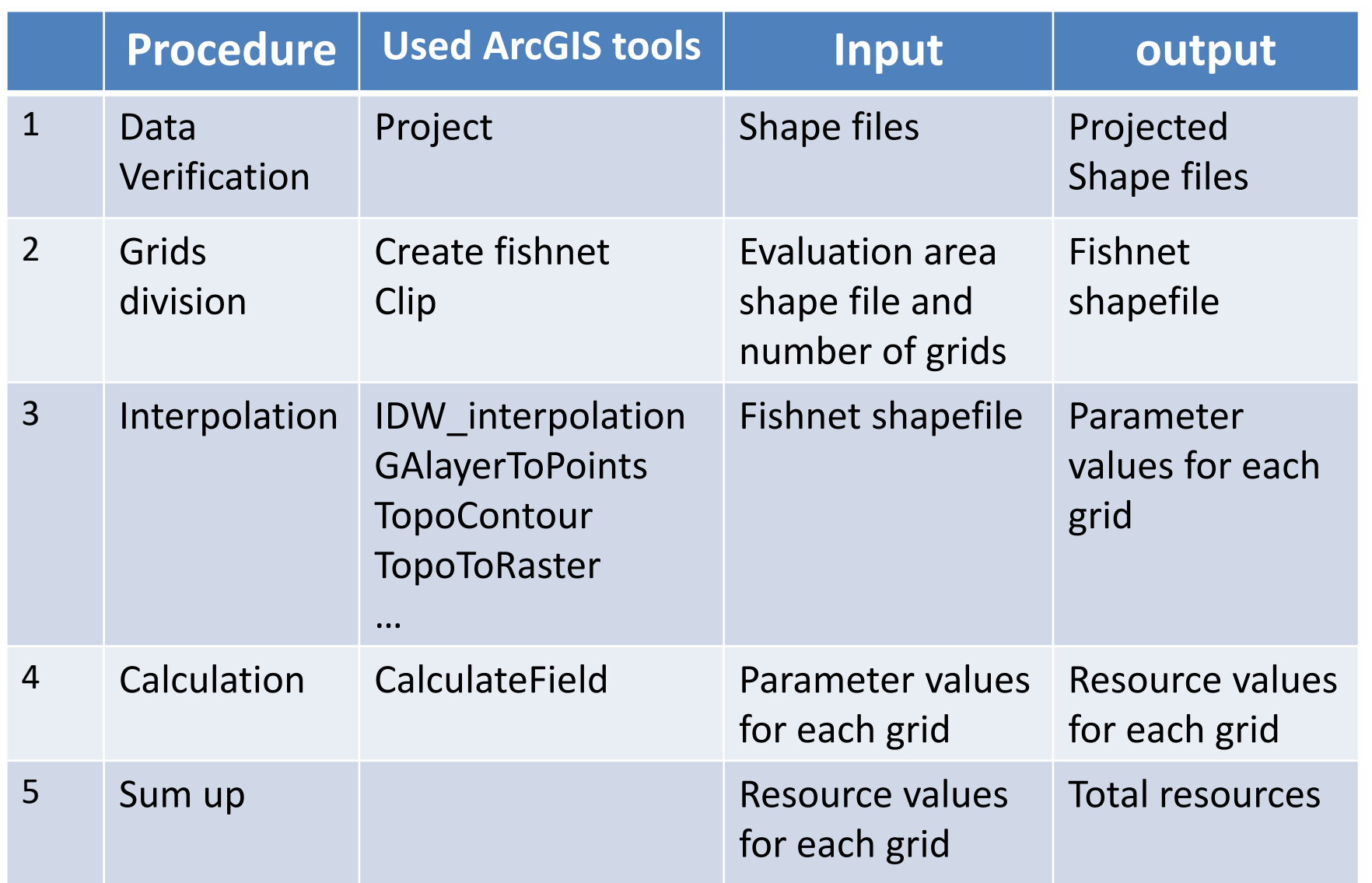

#### ArcGIS Server GP Service

- the python tool is published as a GP service in ArcGIS Server
- GP service can be used in CNPC intranet

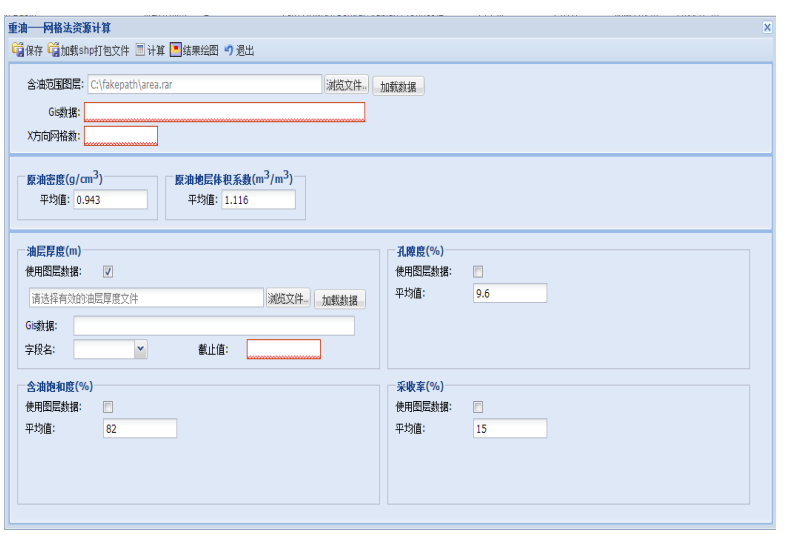

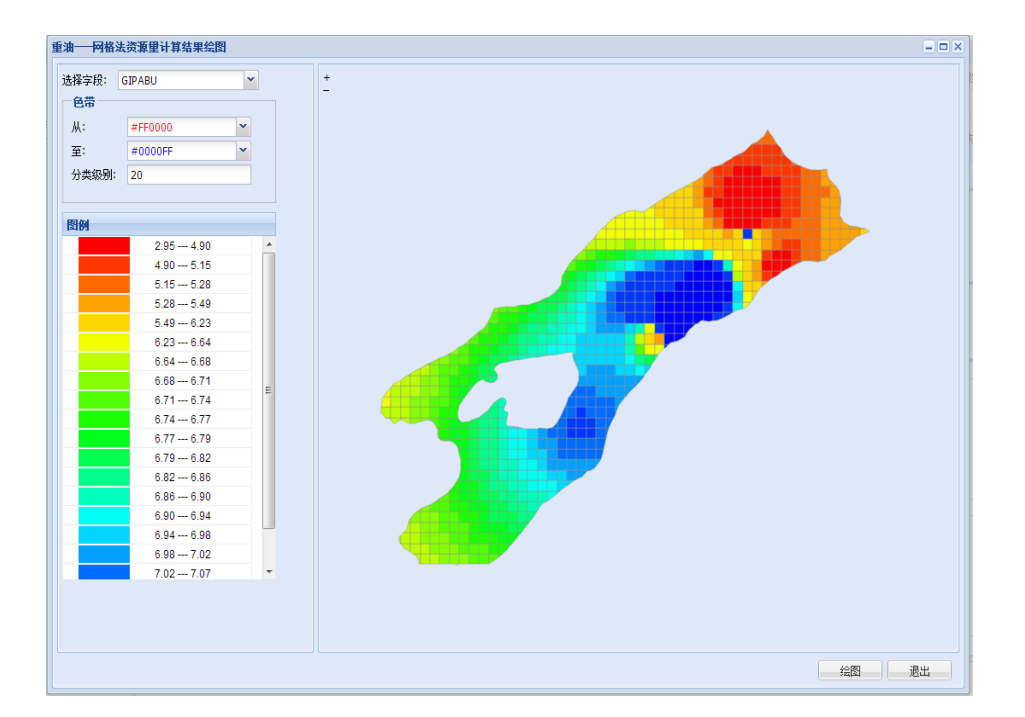

# **Outline**

- Methodology
- ArcGIS tool and service
- case study
- Conclusion

#### Case Study

#### ArcGIS Desktop Tool was used to evaluate the potential of heavy oil in the Zagros fold belt in Middle East.

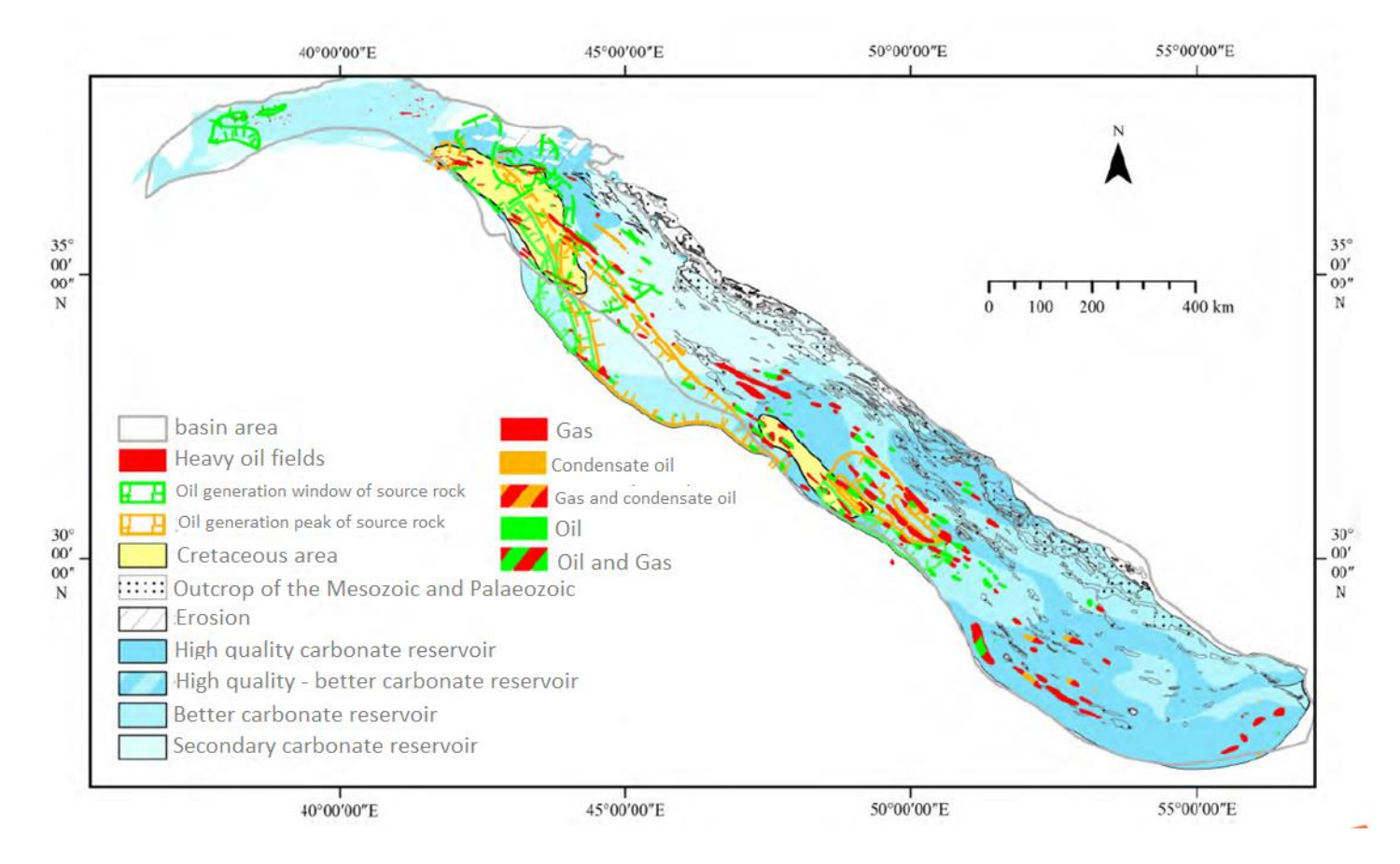

## Play Division

Zagros fold belt is divided into 4 plays: Triassic Jurassic Butmah play, Jurassic play, Cretaceous play, and Tertiary

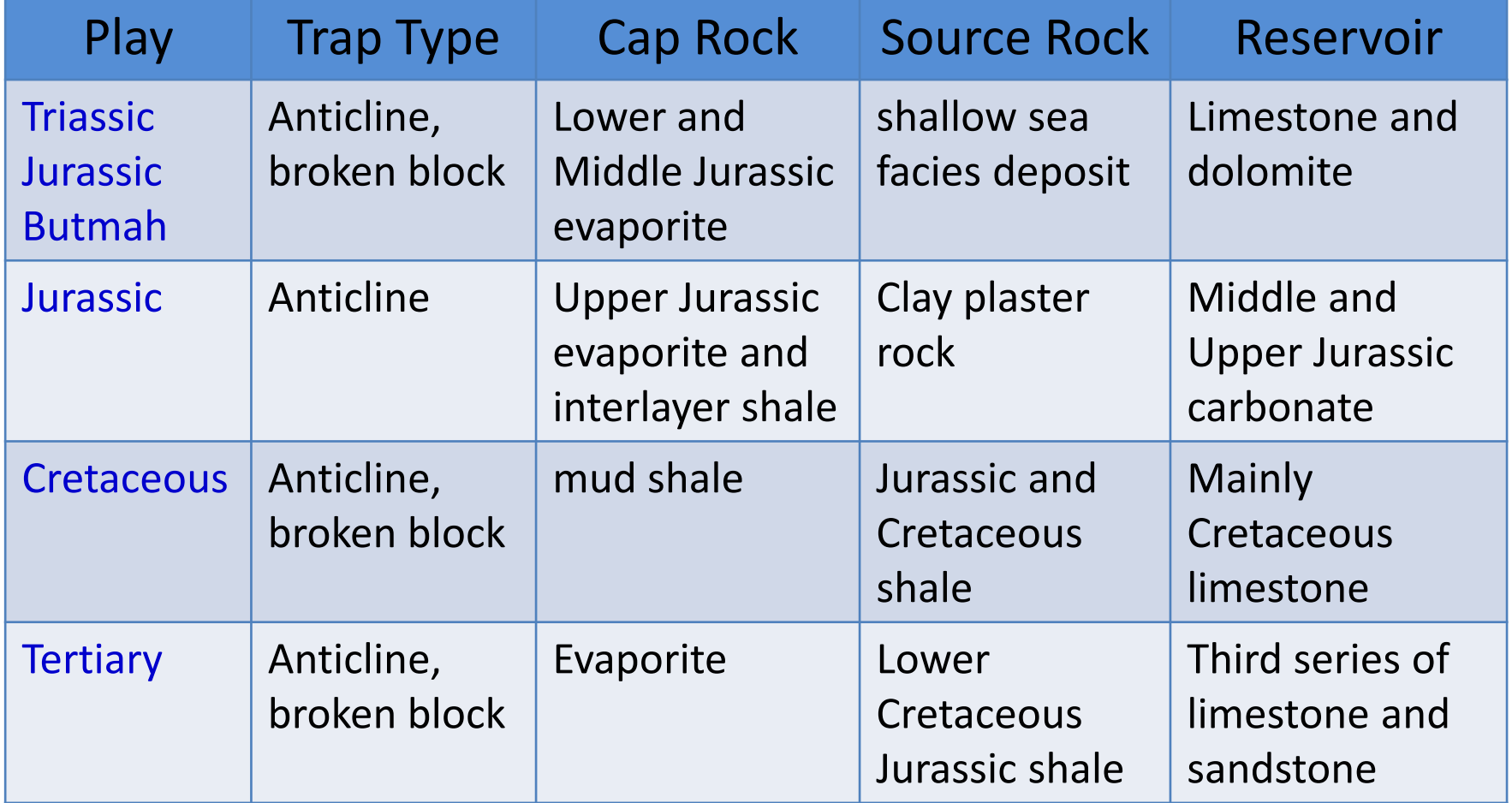

### Data Collection and Processing

#### data sources

- Existing research data, such as reports, maps
- geophysical exploration
- well logging
- core analysis
- The historical production data of the development well

## Data Collection and Processing

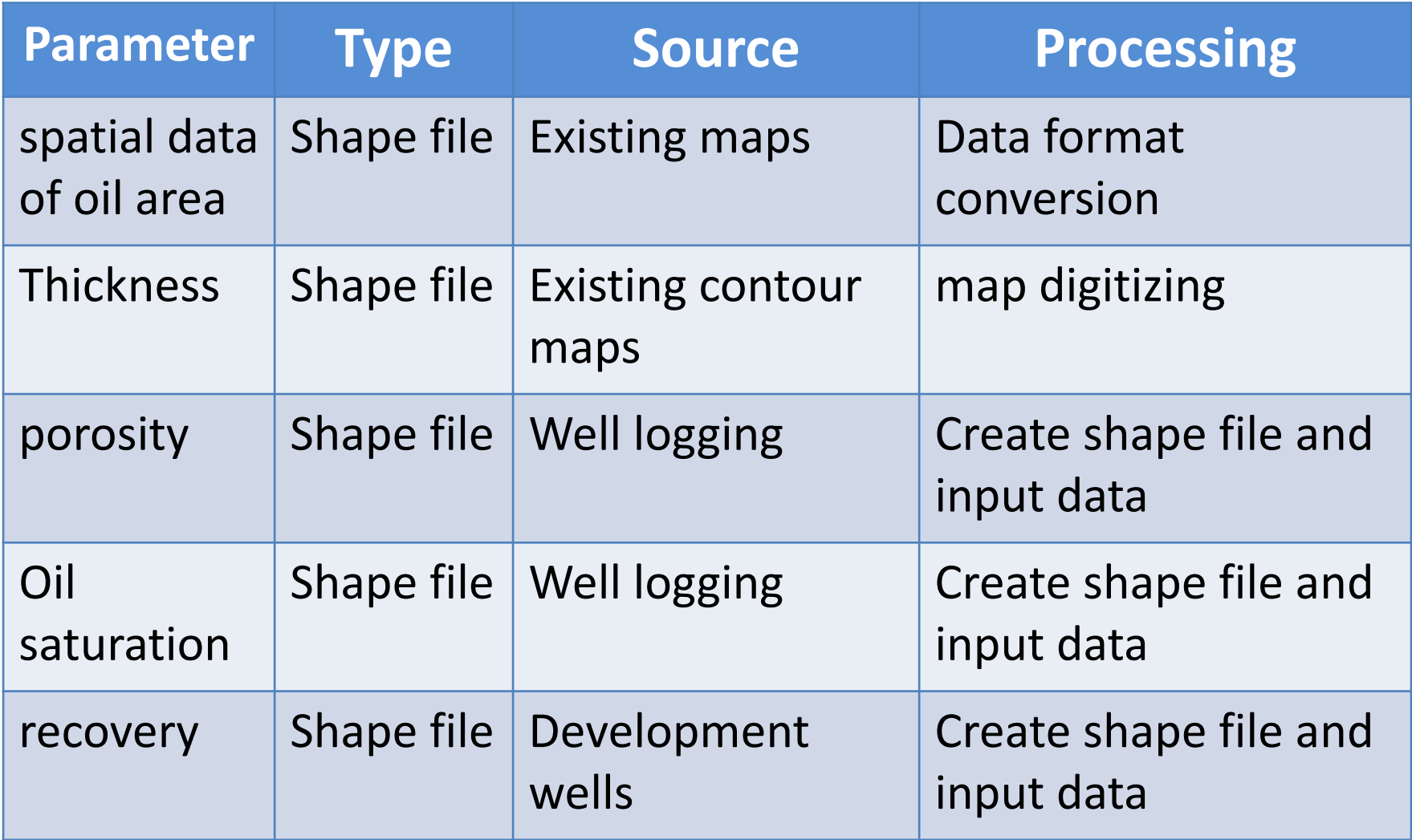

### Parameter Interpolation Maps

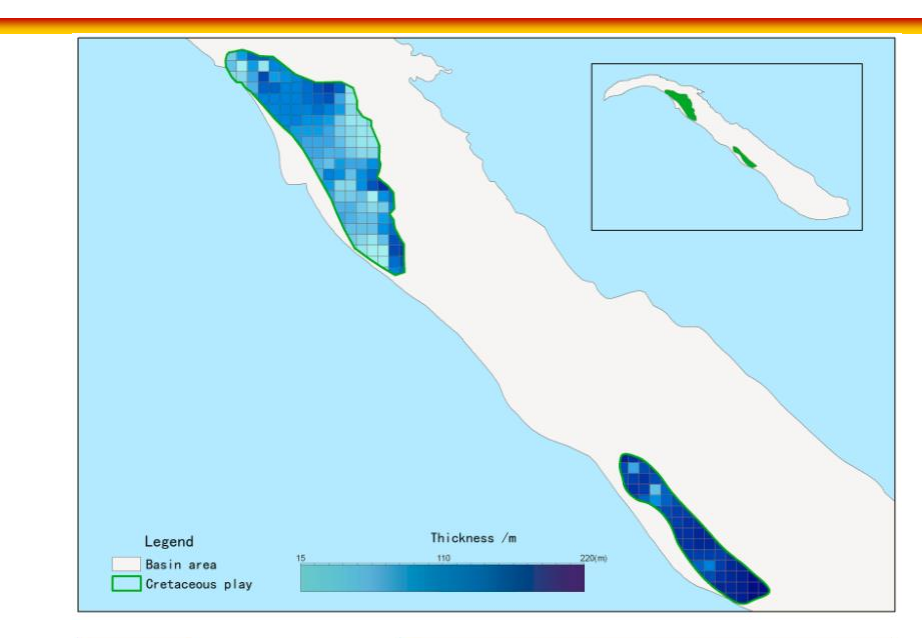

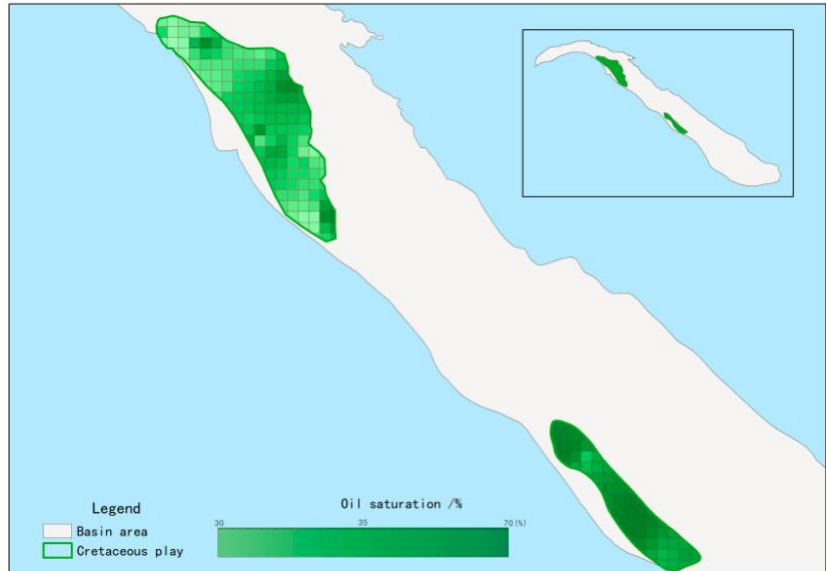

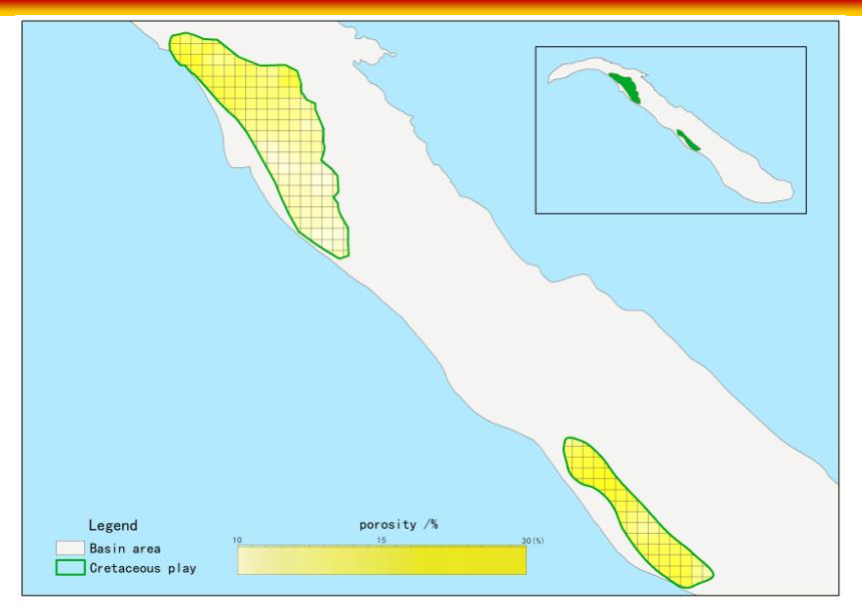

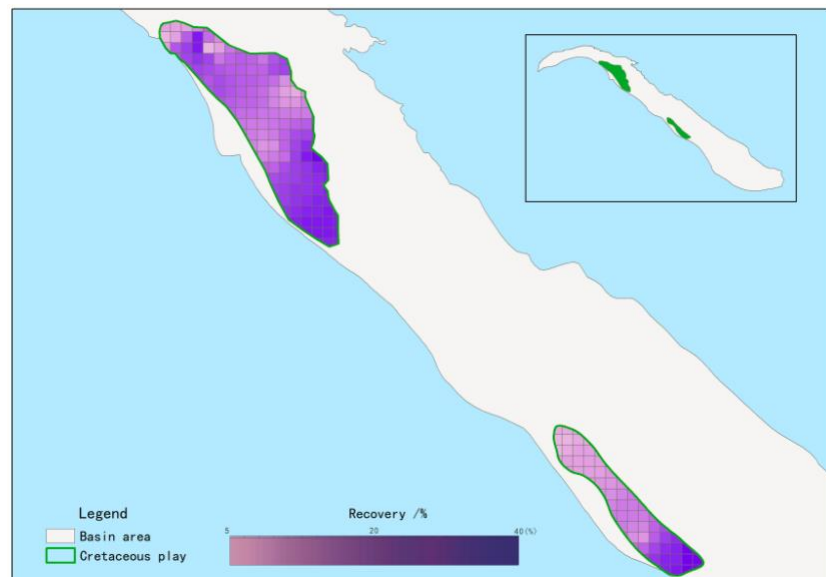

#### Geological and recoverable resources Maps

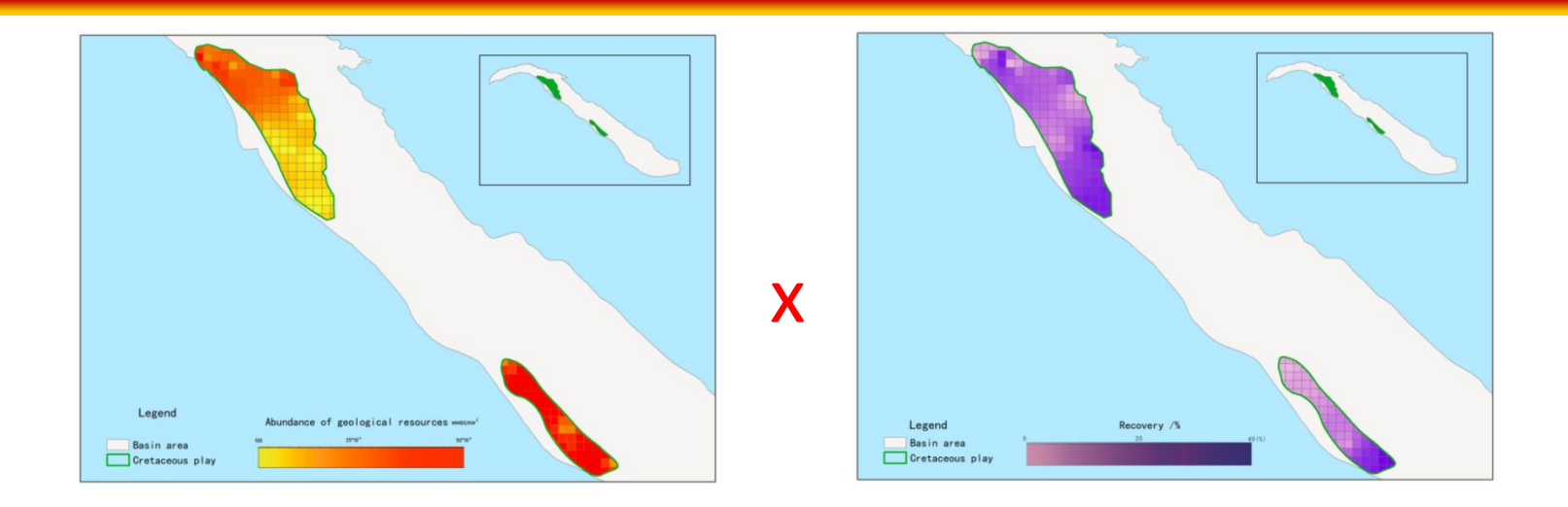

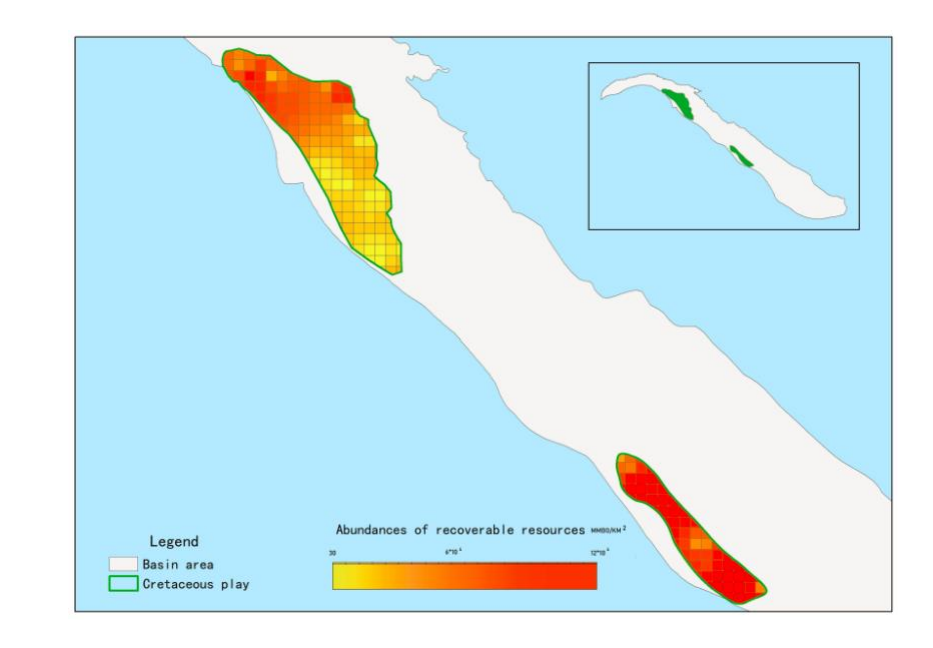

=

#### The evaluation results

- The total geological resources of Zagros fold belt are  $*$ billion T
- The total recoverable resources are \* billion T.
- Cretaceous is the most favorable reservoir combination
- Heavy oil resources are mainly concentrated in the midwest of the Zagros fold belt.

## Conclusion

- 1. The improved volume method can evaluate resources more accurately, and also show the geographical distribution of potential hydrocarbon.
- 2. This feature makes it more suitable for the evaluation of unconventional oil and gas with "continuous aggregate distribution" characteristics.
- 3. geological knowledge and geological parameters are the key to the accuracy of the evaluation results.
- 4. ArcGIS is a good tool for the implementation of the method, not only for calculation, but also for mapping.
- 5. The tool has been used in the evaluation of unconventional oil and gas resources in last 3 years and applied effectively.

#### Questions?

Email: [wuzhenzhen@petrochina.com.cn](mailto:wuzhenzhen@petrochina.com.cn) symi@petrochina.com.cn